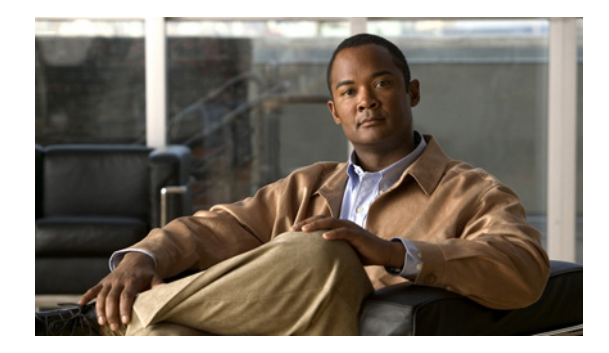

# **Configuring Video Parameters**

#### **Last Updated: August 17, 2009**

This chapter describes how to configure the Cisco Analog Video Gateway video ports and video profiles. The Cisco Analog Video Gateway command-line interface (CLI) commands are used to add a new video profile or, if a video profile already exists, allow you to modify existing video profiles.

Whenever possible, configuration and management of the Cisco Analog Video Gateway module should be configured using the Video Surveillance Operations Manager (VSOM) graphical user interface.

This chapter covers the following topics:

- [Configuring Video Ports, page 29](#page-0-0)
- **•** [Configuring Video Profiles, page 33](#page-4-0)
- **•** [Configuring Video Cross-Connect Loopback, page 45](#page-16-0)

# <span id="page-0-0"></span>**Configuring Video Ports**

The Cisco Analog Video Gateway consists of 16 video ports, which correspond to the 16 physical ports on the video service module.

Use the **video port** command to configure Cisco Analog Video Gateway port profile.

## **Restrictions**

Only video ports 0 and 1 can be configured as either input or output ports. Video ports 2 through 15 are input ports.

**Note** The **brightness**, **contrast**, **hue**, **saturation**, and **sharpness** CLI command options are applicable only to *in* or *input* direction. When direction is changed from *out* or *output* to *in*, **brightness**, **contrast**, **hue**, **saturation**, and **sharpness** values change to their default values.

#### **SUMMARY STEPS**

- **1. configure terminal**
- **2. video port** *portnum*
- **3.** Video port command options:

# $\underbrace{\blacklozenge}$

**Note** Valid for version 1.2 and later.

**•** [**brightness** | **contrast** | **default** | **description** | **direction** | **hue** | **saturation** | **sharpness** | **state**]

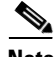

**Note** Valid only for versions 1.0 and 1.1.

- **•** [**brightness** | **contrast** | **default** | **description** | **direction** | **hue** | **maxresolution** | **saturation** | **sharpness** | **state**]
- **4. end**
- **5. exit**
- **6. show video port** *portnum* or **show video port summary**

#### **DETAILED STEPS**

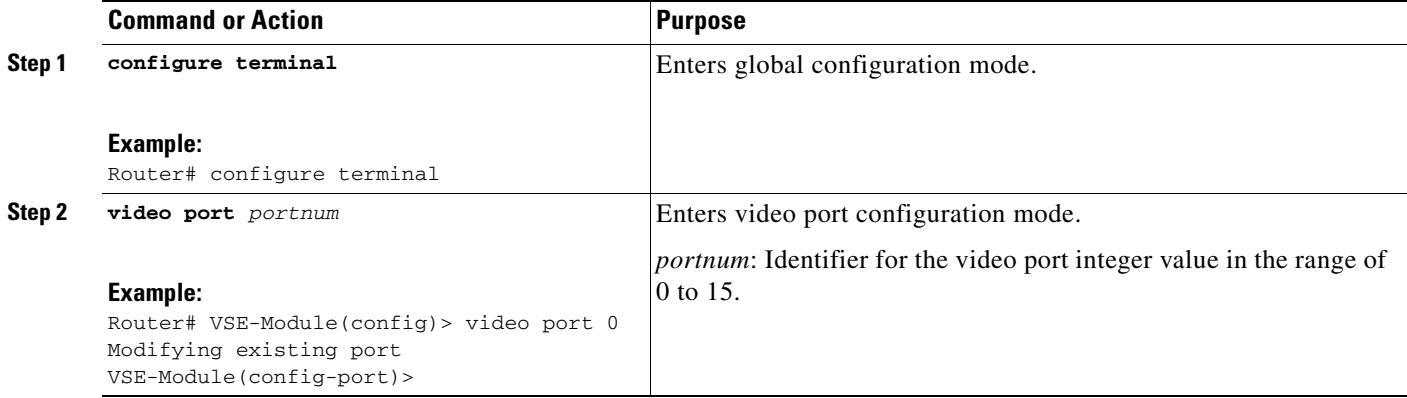

П

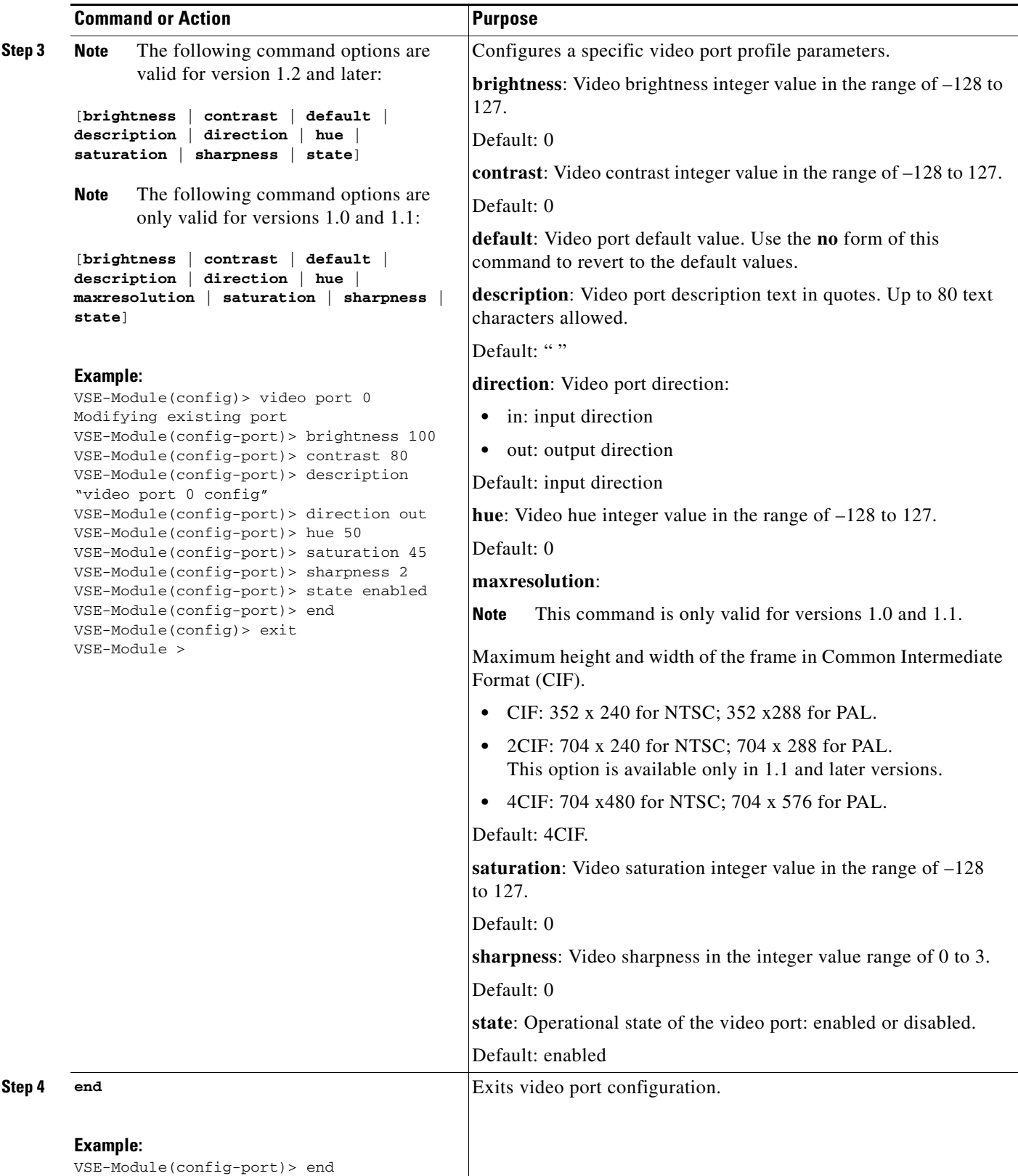

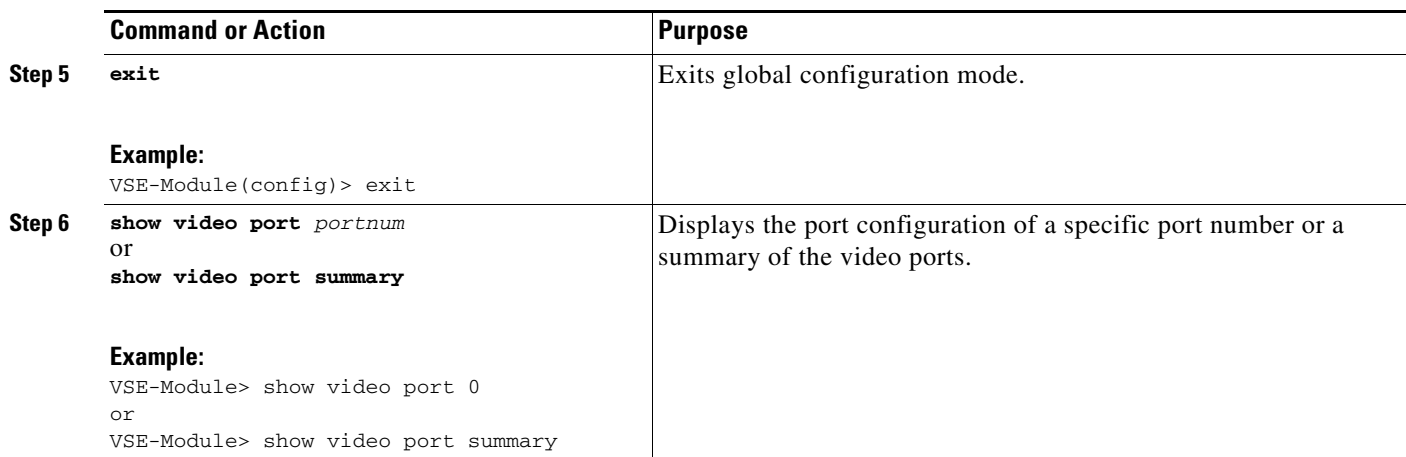

Use the **show video port** *portnum* command to view the status of a specific video port. For example:

```
vse-module> show video port 0 
description "Video port initial config" 
state enabled 
direction in 
maxResolution 4cif 
brightness 100 
contrast 80 
hue 75 
saturation 110 
sharpness 2
```
vse-module> **show video port summary**

Use the **show video port summary** command to view the status of the video ports. For example:

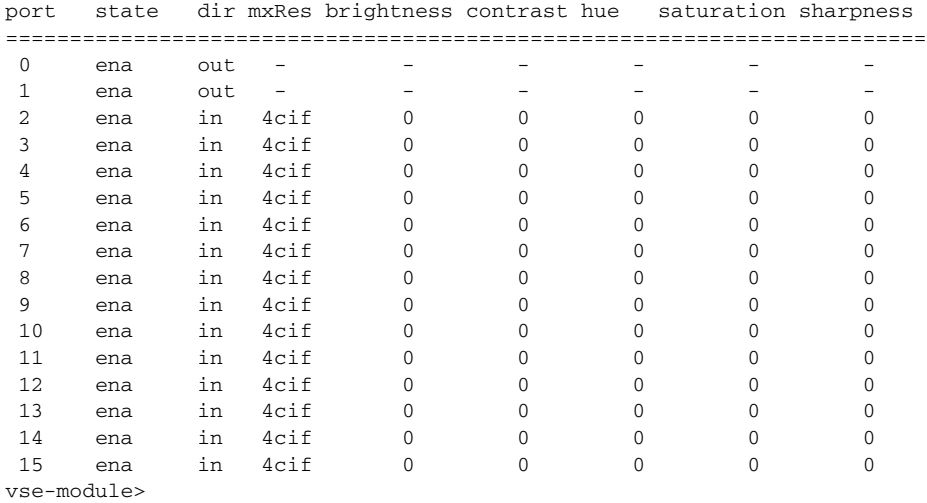

**Cisco Analog Video Gateway CLI Administrator Guide** 

## <span id="page-4-0"></span>**Configuring Video Profiles**

The Cisco Analog Video Gateway provides analog video gateway profiles to external video recorders, browsers, viewers, and players. The video profiles must be configured in the following order:

- **1.** Video codec
- **2.** Video motion region
- **3.** Video motion detection
- **4.** Video codec, motion region, and motion detection profiles must all be associated with a video stream profile

Use the procedures in following sections to configure video profiles:

- **•** [Video Codec Profile, page 33](#page-4-1)
- **•** [Video Motion Region Profile, page 38](#page-9-0)
- **•** [Video Motion Detection Profile, page 40](#page-11-0)
- **•** [Video Stream Profile, page 42](#page-13-0)

## <span id="page-4-1"></span>**Video Codec Profile**

A video codec profile can be assigned to multiple video ports. Use the **video codec-profile** command to configure a video codec profile.

#### **SUMMARY STEPS**

- **1. configure terminal**
- **2. video codec-profile** *tag*
- **3.** [**bitrate** | **codec** | **default** | **deinterlace** | **description** | **format** | **framerate** | **gopsize** | **maxbitrate** | **qualityfactor** | **resolution** | **skipfactor** | **state**]
- **4. end**
- **5. exit**
- **6. show video codec** *tag*

**show video codec-profile user-configured summary**

or

or

**show video codec-profile dynamically-generated summary**

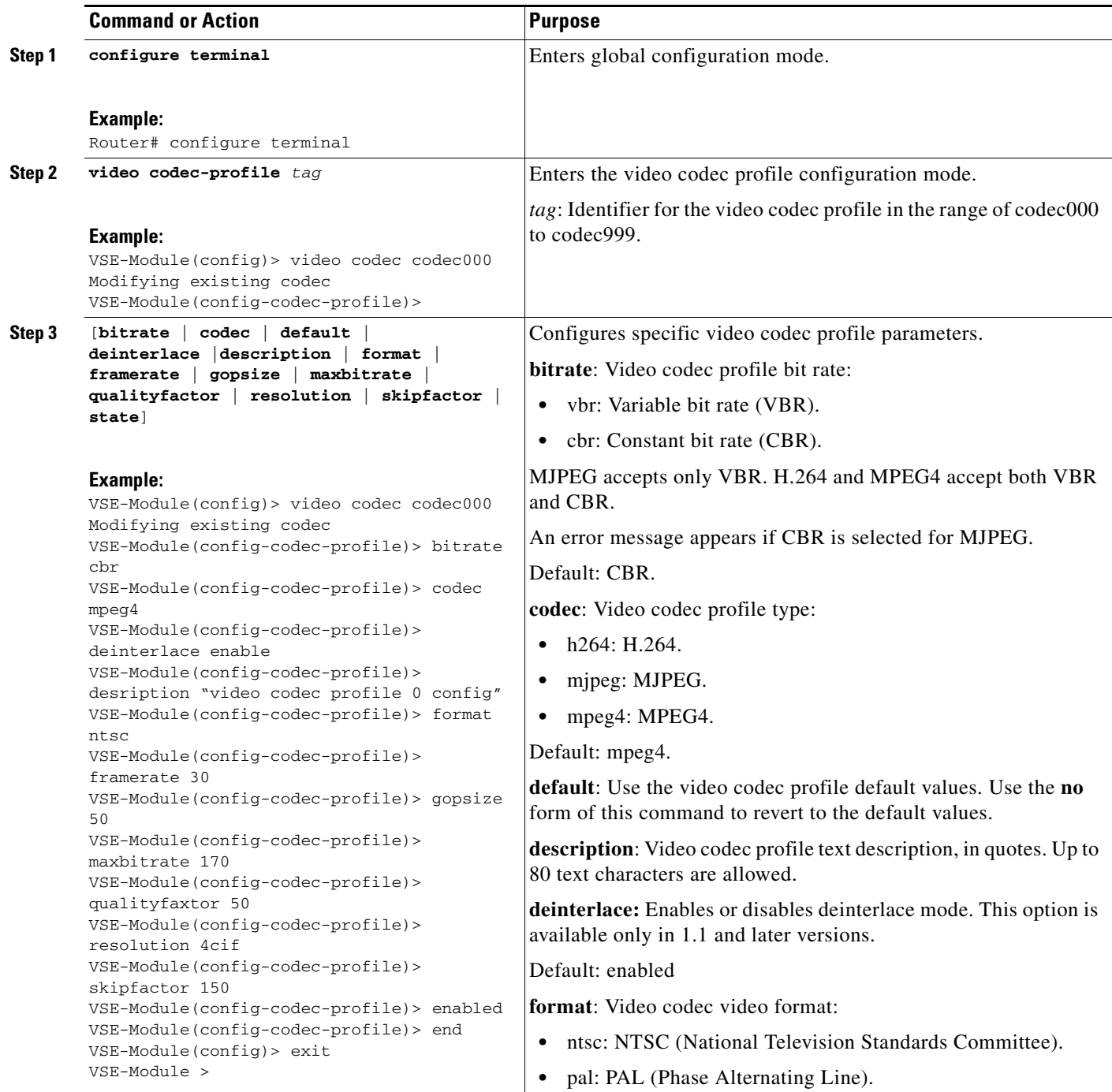

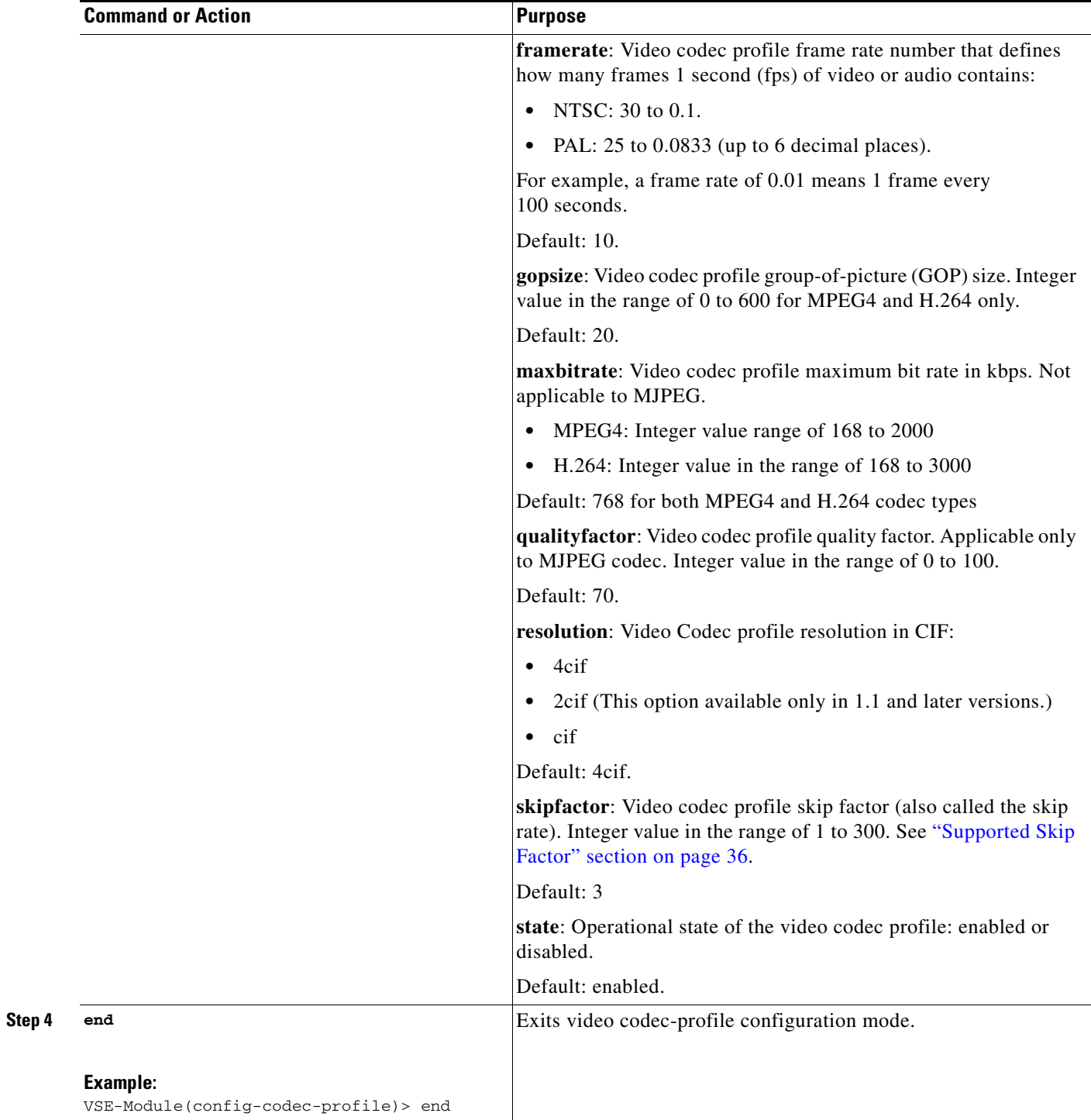

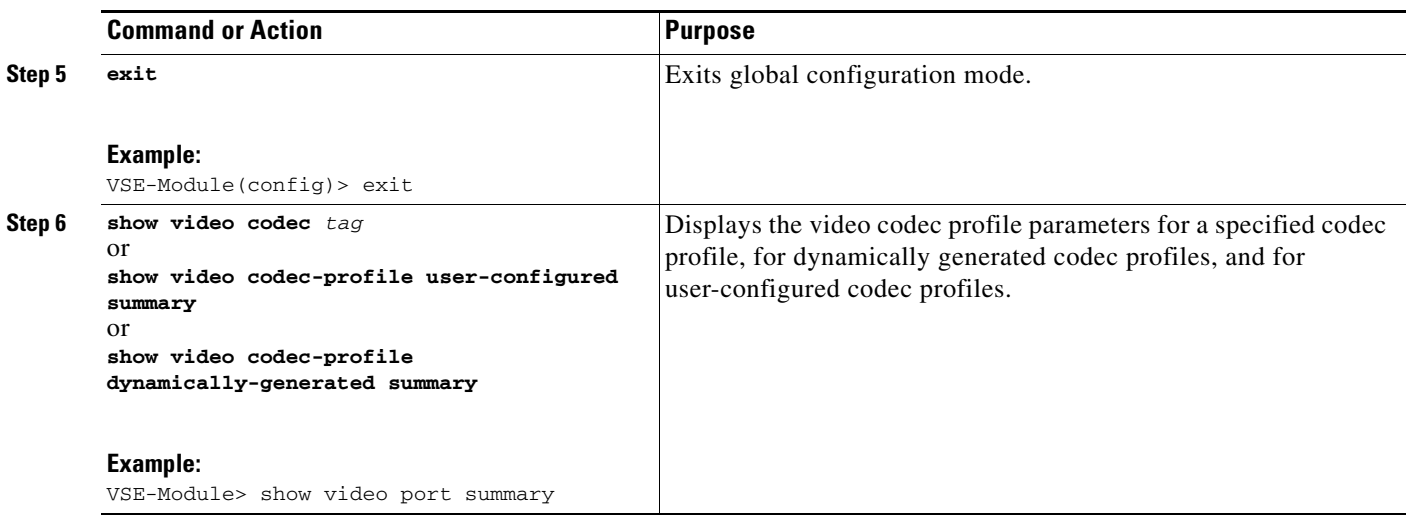

#### <span id="page-7-0"></span>**Supported Skip Factor**

The skip factor reduces the frame rate in the video stream (frame skip ration) to reduce bandwidth when the full frame rate is not needed. The skip factor is defined by the following formulas for NTSC an PAL:

Frame Rate \* Skip Factor = NTSC (30)

Frame Rate  $*$  Skip Factor = PAL (25)

The Cisco Analog Video Gateway module supports only the following specific skip rate factors:

**•** For NTSC, the supported skip factors are:

30/1, 30/2, 30/3, and 30/4

**•** For PAL, the supported skip factors are:

25/6, 25/10, and 25/15

If a skip factor falls outside those supported by the Cisco Analog Video Gateway, the closest supported skip factor is used. [Table 7](#page-7-1) shows a subset of possible frame rate/skip factor values for NTSC and PAL in the range of 1 to 300.

| <b>Skip Factor</b> | NTSC Frame Rate $=$<br>30/Skip Factor | <b>PAL Frame Rate =</b><br>25/Skip Factor |
|--------------------|---------------------------------------|-------------------------------------------|
|                    | 30                                    | 25                                        |
| 2                  | 15                                    | 12.5                                      |
| 3                  | 10                                    | 8.333333                                  |
| $\overline{4}$     | 7.5                                   | 6.25                                      |
| 5                  | 6                                     | 5                                         |
| 6                  | 5                                     | 4.166666                                  |
| $\overline{7}$     | 4.285714                              | 3.57                                      |
| 8                  | 3.75                                  | 3.125                                     |
| 10                 | 3                                     | 2.5                                       |

<span id="page-7-1"></span>*Table 7 Subset of Possible NTSC (30) and PAL (25) Frame Rate/Skip Factor Values*

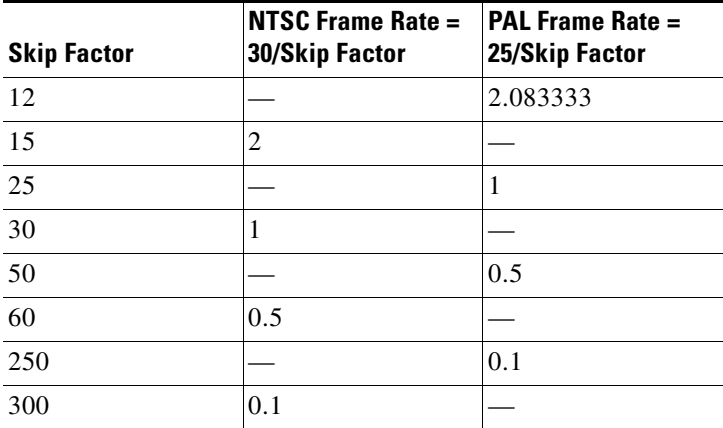

#### *Table 7 Subset of Possible NTSC (30) and PAL (25) Frame Rate/Skip Factor Values (continued)*

#### **Examples**

The following example shows the video codec-profile codec000 parameters:

VSE-Module> **show video codec-profile codec000** description "video codec profile 0 config" state enabled codec mpeg4 format ntsc frameRate 0.2 skipFactor 150 resolution 4cif bitRate cbr maxBitRate 170 gopSize 50

#### The following example shows a user-configured codec profile summary:

#### VSE-Module> **show video codec-profile user-configured summary**

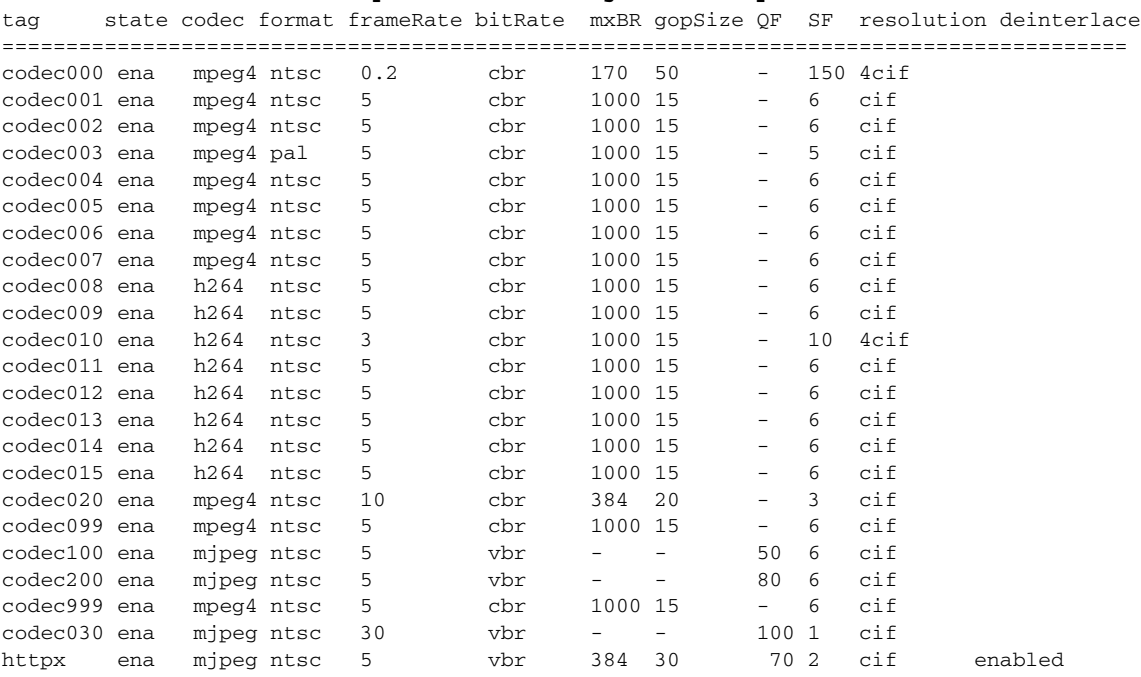

## <span id="page-9-0"></span>**Video Motion Region Profile**

A video motion region profile can be assigned to multiple video ports. Use the **video motion-region** command to configure a video motion region profile. A video motion region defines an area in a video frame and assigns a numberical value to the region to identify it. A video motion region is defined by coordinates as a percentage in the integer range of 0 to 100:

- **•** Lower-right X-coordinate
- **•** Lower-right Y-coordinate
- **•** Upper-left X-coordinate
- **•** Upper-left Y-coordinate

The Cisco Analog Video Gateway currently supports 8 motion regions per video stream.

#### **SUMMARY STEPS**

- **1. configure terminal**
- **2. video motion-region** *tag*
- **3.** [**default** | **description** | **lowerrightcoordx** | **lowerrightcoordy** | **state** | **threshold** | **upperleftcoordx** | **upperleftcoordy**]
- **4. end**
- **5. exit**
- **6. show video motion-region** *tag* or **show video motion-region summary**

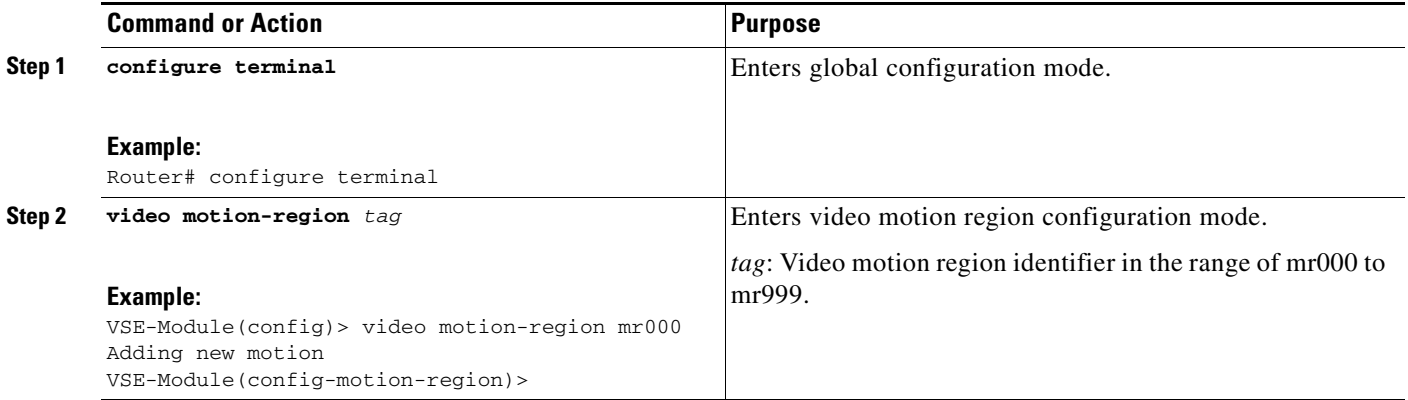

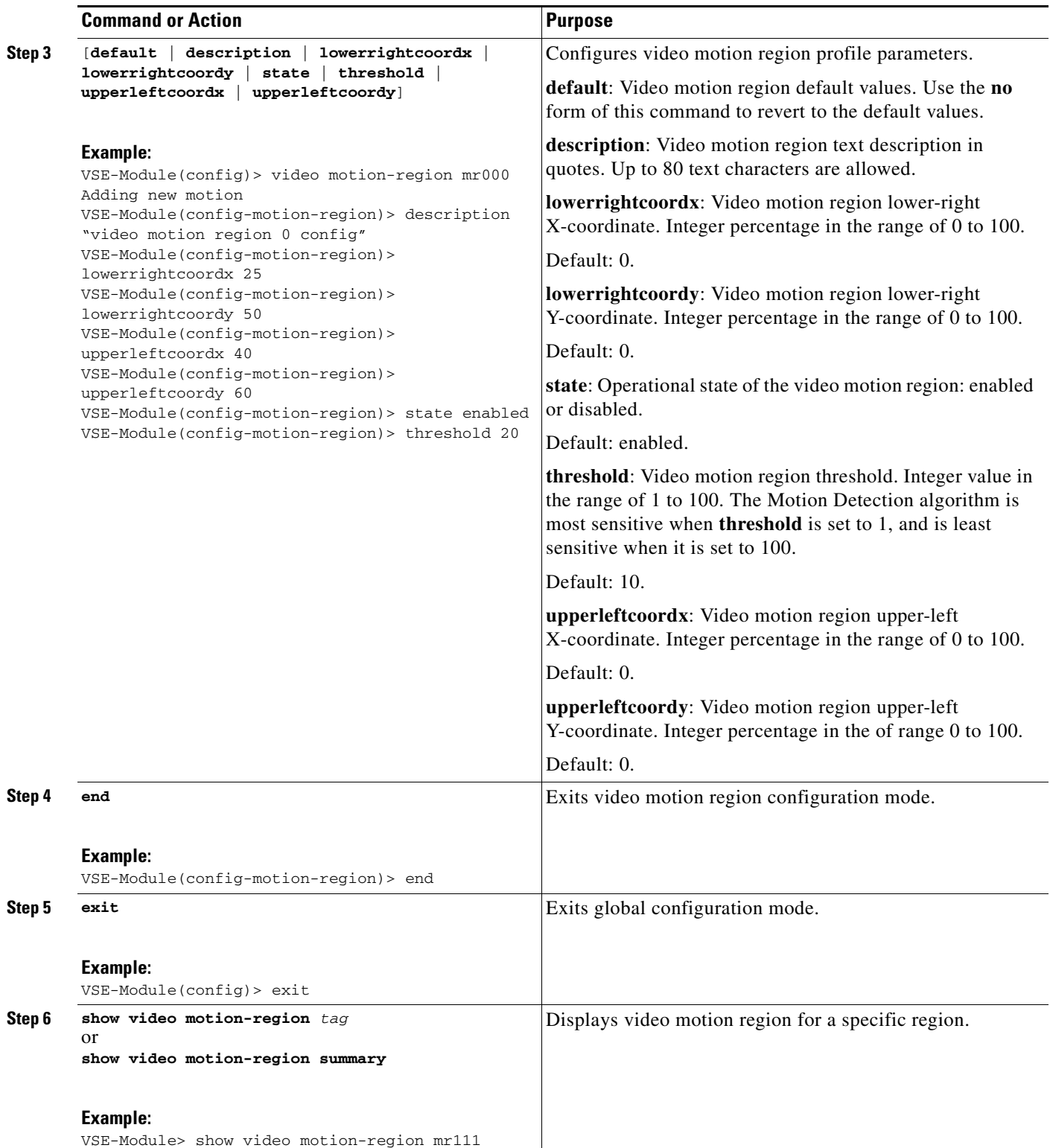

The following example displays the specific video motion-region mr000 parameters:

```
VSE-Module> show video motion-region mr000
description "video motion region 0 config" 
state enabled 
upperLeftCoordx 20 
upperLeftCoordy 30 
lowerRightCoordx 25 
lowerRightCoordy 50 
threshold 10
```
The following example displays the video motion-region summary:

```
VSE-Module> show video motion-region summary 
 tag state upper-x lower-x upper-y lower-y threshold 
============================================================== 
mr000 ena  20  25  30  50  10
```
## <span id="page-11-0"></span>**Video Motion Detection Profile**

Video motion detection defines activity in a scene by analyzing image data and differences in a series of images. Video region alarm programming allows you to define areas of a screen where you want to detect any visual changes.

After motion is detected in a region predefined by a coordinate system, events can be triggered. The video motion region profile is identified using a tag identifier (see ["Video Motion Region Profile"](#page-9-0)  [section on page 38\)](#page-9-0).

A video motion detection profile can then be assigned to multiple video ports. Use the **video motion-detection** command to configure a video motion detection profile.

#### **SUMMARY STEPS**

- **1. configure terminal**
- **2. video motion-detection** *tag*
- **3.** [**default** | **description** | **motion-region-tag** | **state**]
- **4. end**
- **5. exit**
- **6. show video motion-detection** *tag*

or

**show video motion detection summary**

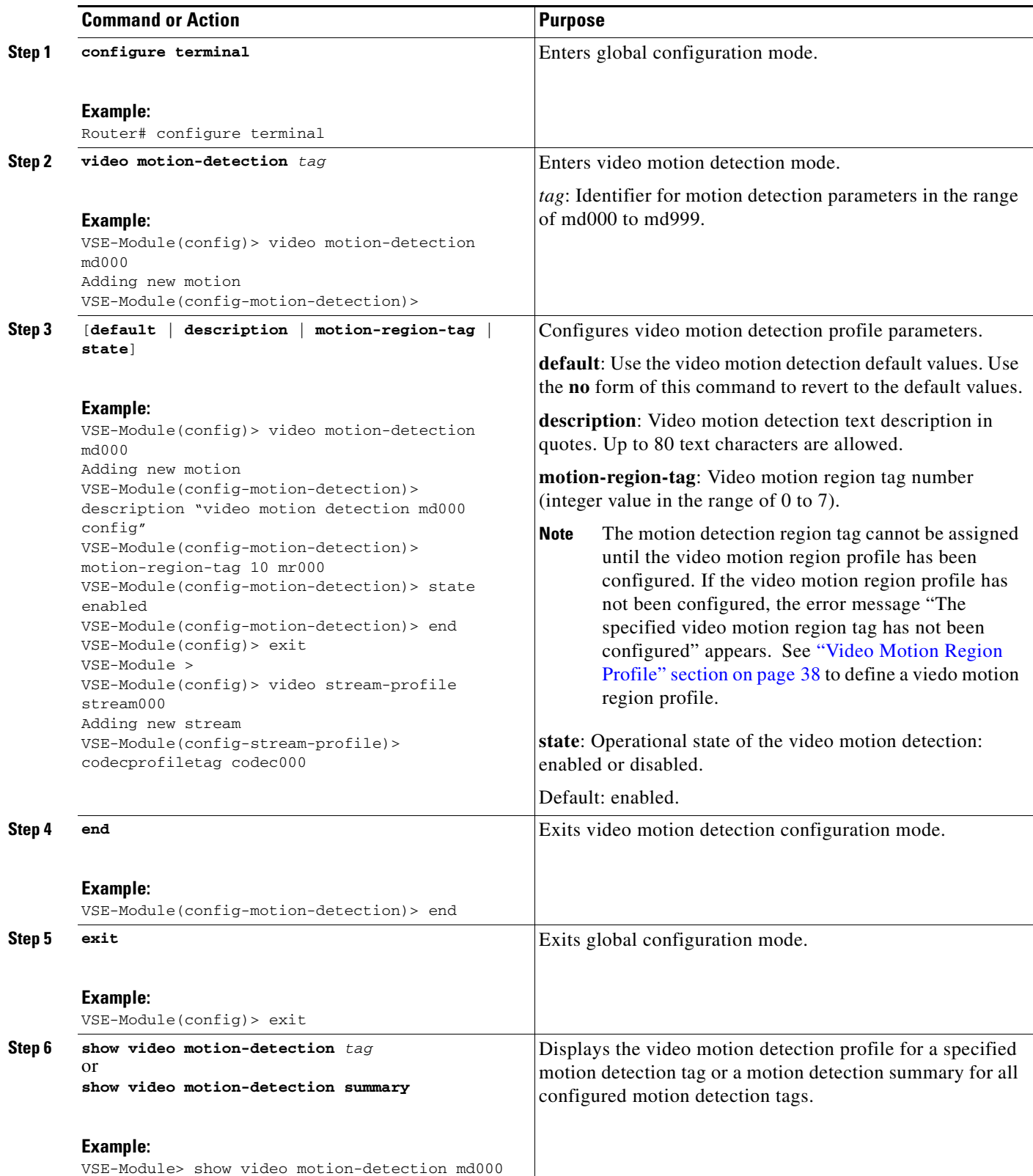

The following example shows output from the **show video motion-detection** command configuration for a specific tag:

```
VSE-Module> show video motion-detection md000
description "video motion detection md000 config"
state enabled 
motion-region-tag 5 mr000
```
The following example displays the show video motion detection summary:

```
VSE-Module> show video motion-detection summary 
tag md000 
state enabled
```
### <span id="page-13-0"></span>**Video Stream Profile**

A video stream profile can be assigned to multiple video ports. Use the **video stream-profile** command to configure a video stream profile.

⇘

**Note** With the exception of motion detection configurations, when the video stream is initiated based on a profile, any changes to the corresponding codec or port configurations have no effect on the video stream already in progress. Any changes to motion detection configurations will have an immediate effect on the video stream already in progress.

#### **SUMMARY STEPS**

- **1. configure terminal**
- **2. video stream-profile** *tag*
- **3.** [**codecprofiletag** | **default** | **description** | **motiondetectiontag** | **packetization-mode** | **portnum** | **state**]
- **4. end**
- **5. exit**
- **6. show video stream-profile** *tag*
	- or

**show video stream-profile dynamically-generated summary**

or

**show video stream-profile user-configured summary**

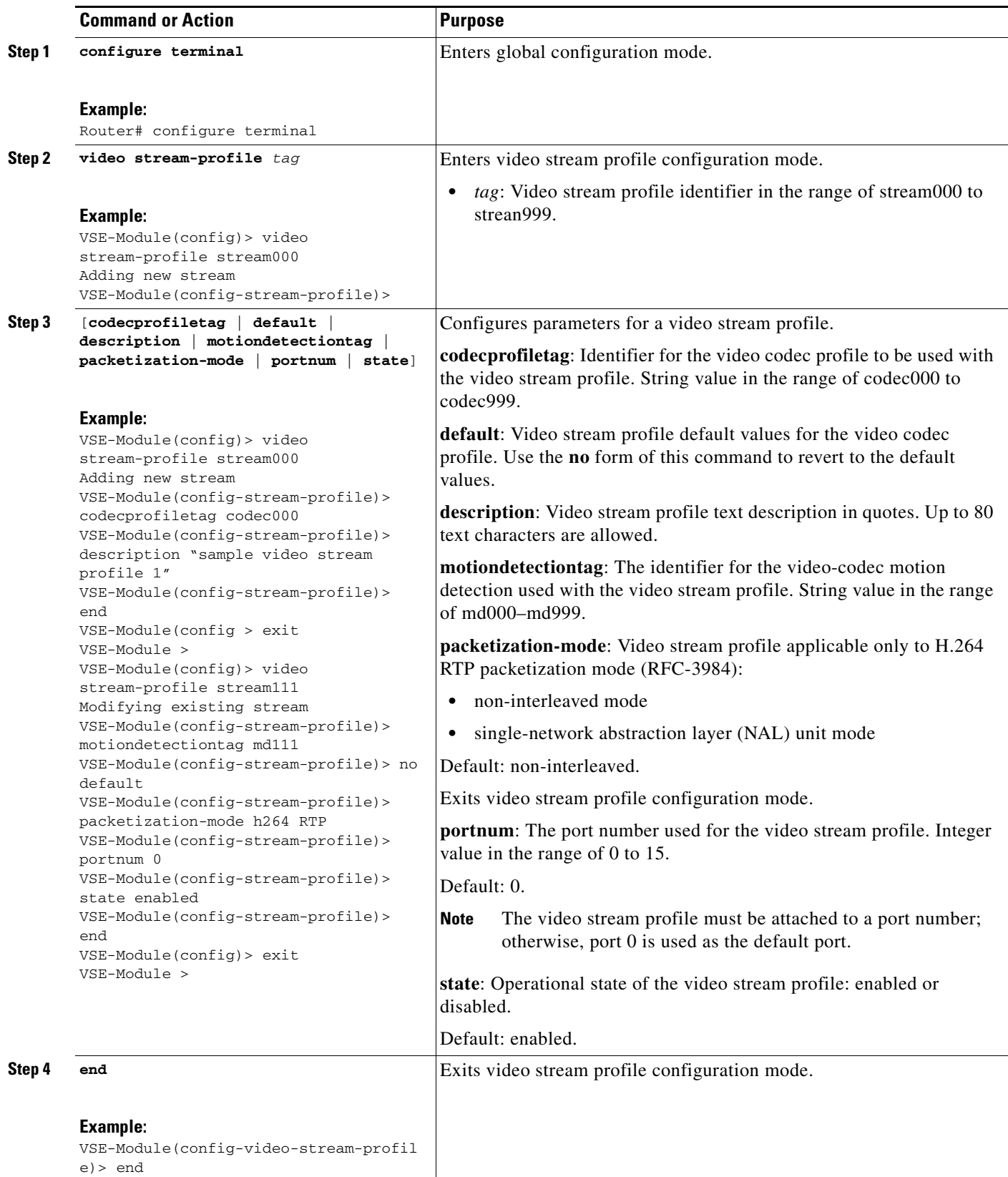

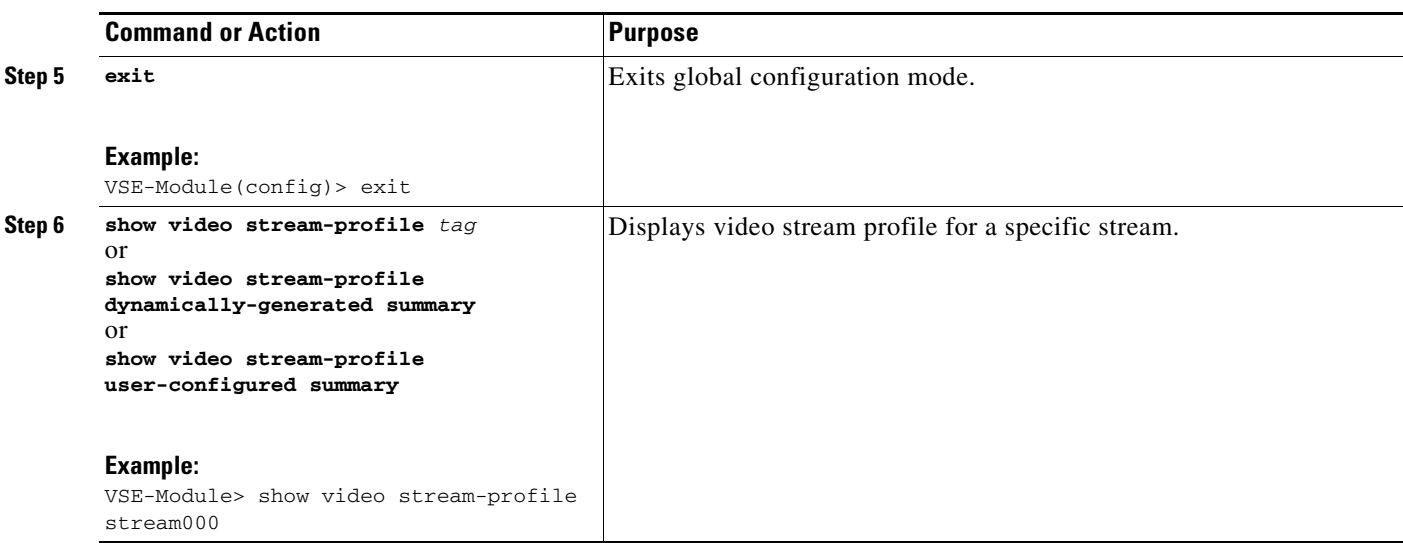

The following example shows the specific video stream profile stream000 parameters:

```
VSE-Module> show video stream-profile stream000
description "video stream profile 0"
state enabled
portNum 0
codecProfileTag codec000
packetization-mode N/A
motionDetectionTag md000
```
The following example shows user-configured video stream profile parameters:

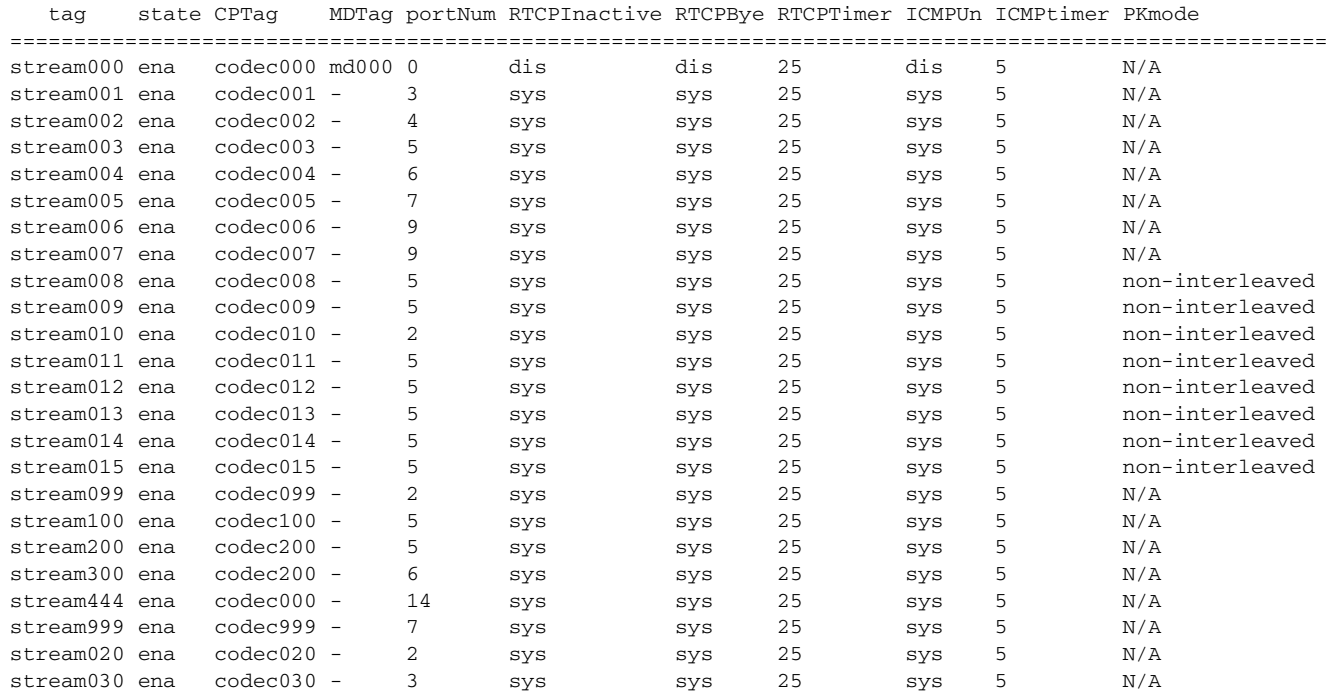

#### VSE-Module> **show video stream-profile user-configured summary**

 $\mathbf I$ 

# <span id="page-16-0"></span>**Configuring Video Cross-Connect Loopback**

The video cross-connect loopback diagnostic command transmits a signal that is returned to the sending port after passing through all or a portion of a network or circuit. The returned signal is compared with the transmitted signal to evaluate the integrity of the equipment or transmission path. The video cross-connect loopback test mode is persistent across the Cisco Analog Video Gateway encoder reload.

Use the **video xconn-lpbk** command to configure and enable the Cisco Analog Video Gateway cross connect test mode.

#### **SUMMARY STEPS**

- **1. configure terminal**
- **2. video xconn-lpbk-conn** *0–1*
- **3.** [**default** | **description** | **inport** | **state**]
- **4. end**
- **5. exit**
- **6. show video xconn-lpbk-conn summary** or **show video xconn-lpbk-conn** *0–1*

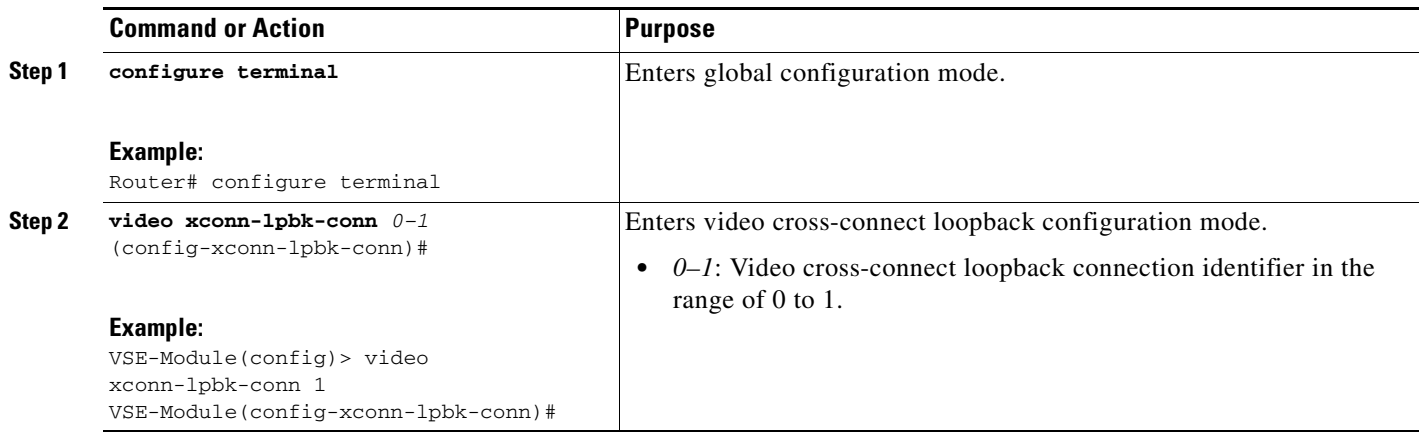

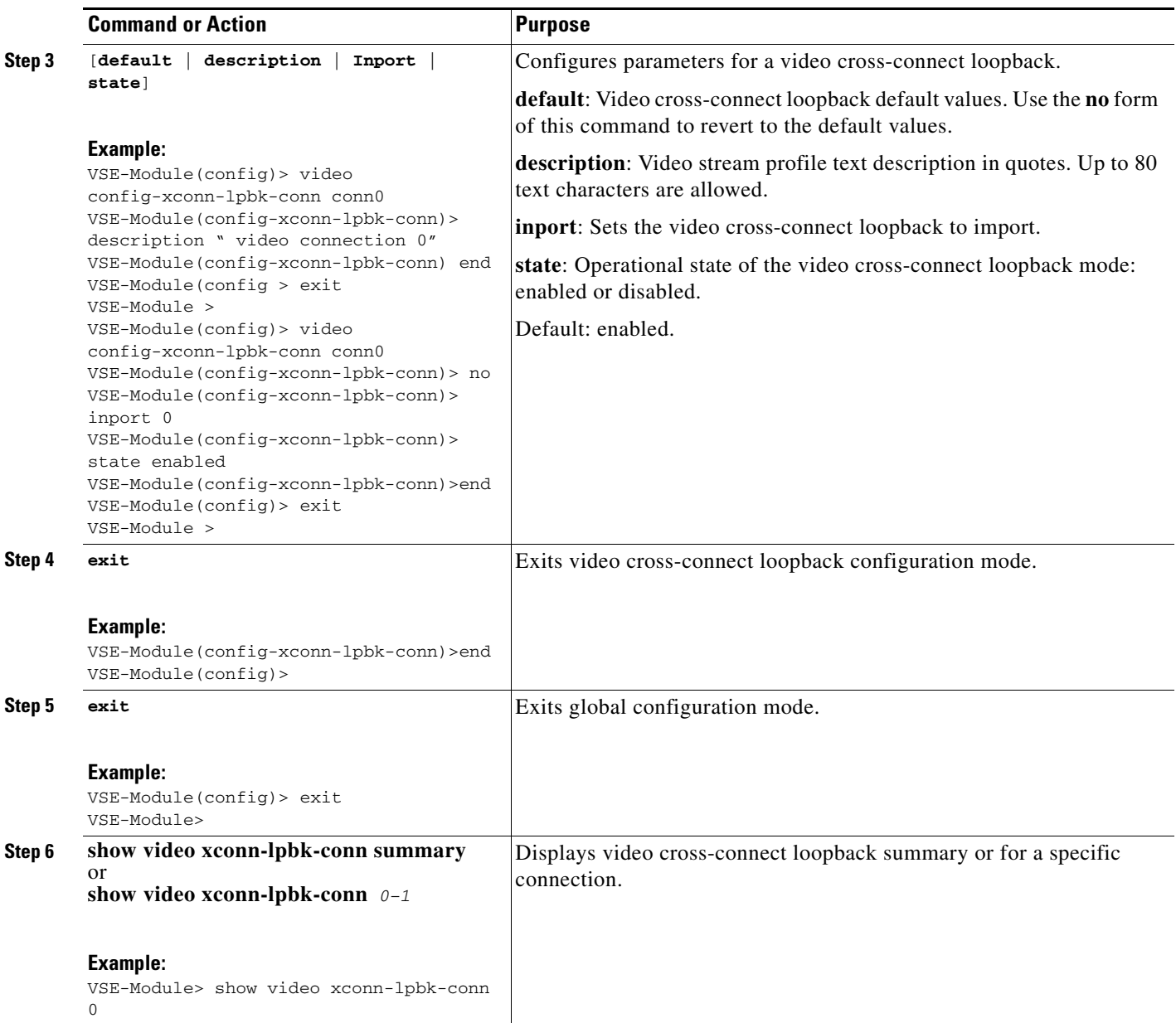

The following example shows the specific video cross-connect loopback connection parameters:

VSE-Module> **show video xconn-lpbk-conn 0**

description "video connection 0" state enabled import 2 outport 0

The following example shows a summary of video cross-connect loopback connection parameters:

VSE-Module> **show video xconn-lpbk-conn summary**

xconn-lpbk-conn state inport outport

٠

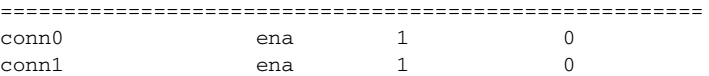

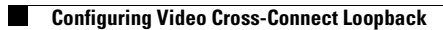